## **SMITH'S WOOD**

#### **What This Tutorial Covers:**

- **● Why should I use my school email?**
- **● What are the benefits?**
- **● Where can I login to my school email?**
- **● How do I login to my school email?**

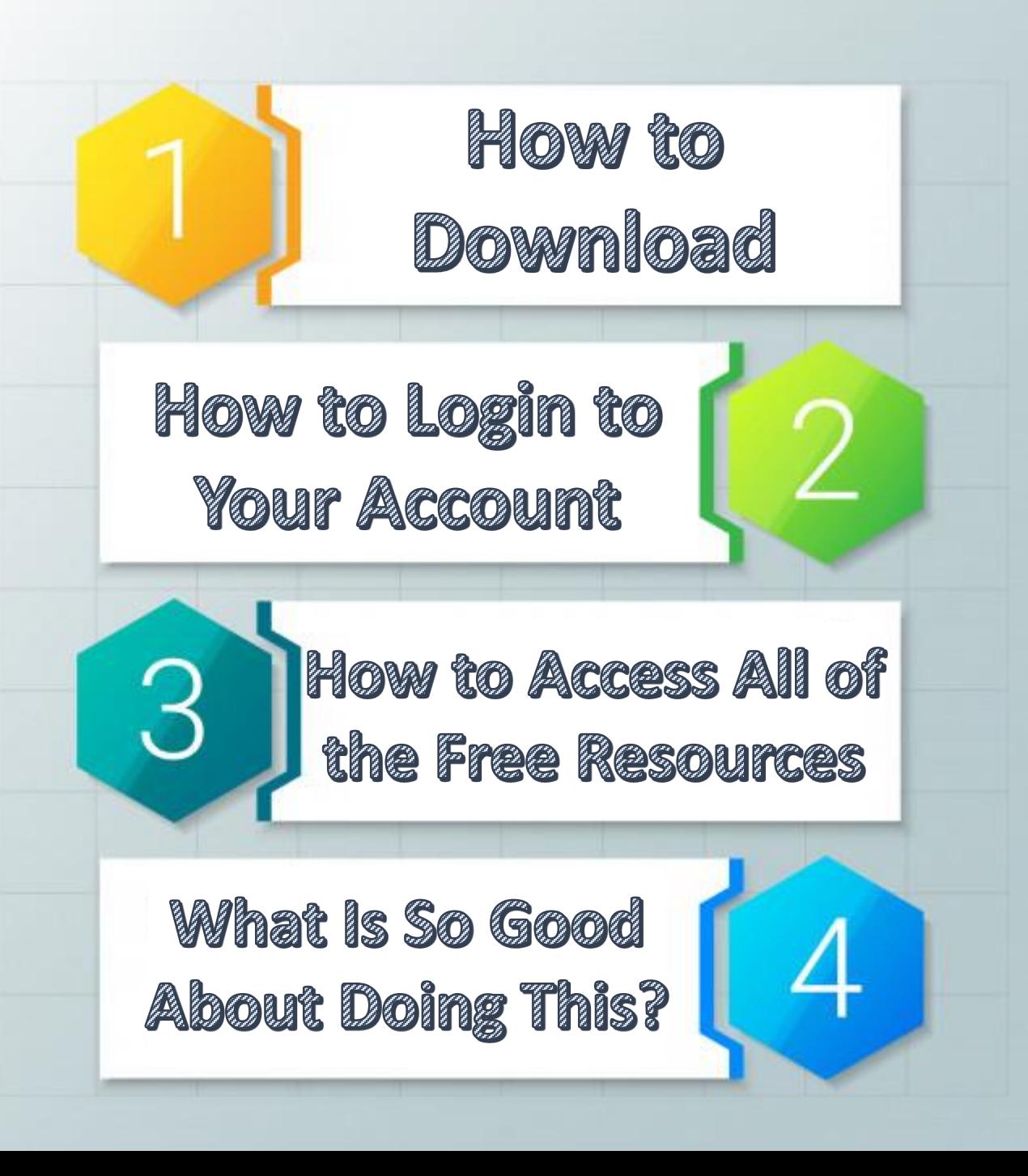

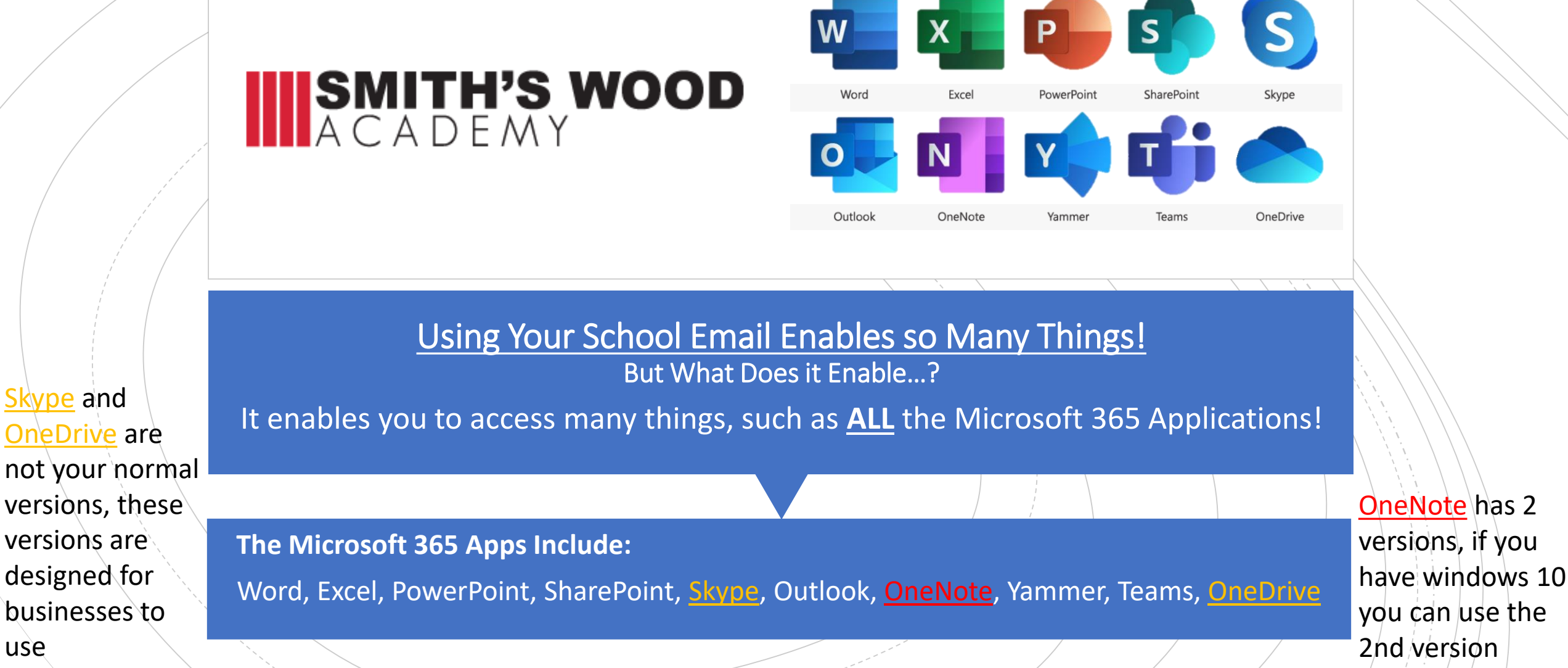

use

# **IIISMITH'S WOOD**

### How To Download the Outlook Email App

If you are on mobile, you can easily access this by heading over to the App/Play/Games Store, and search "Outlook" in the store.

*It should look like the screen-shot on the right-side of the screen.*

If you are on a laptop/Pc you will need to skip this Step and instead head over to <https://outlook.live.com/owa/>

**However…**

#### **On some Windows devices, the "Outlook" app is already installed!**

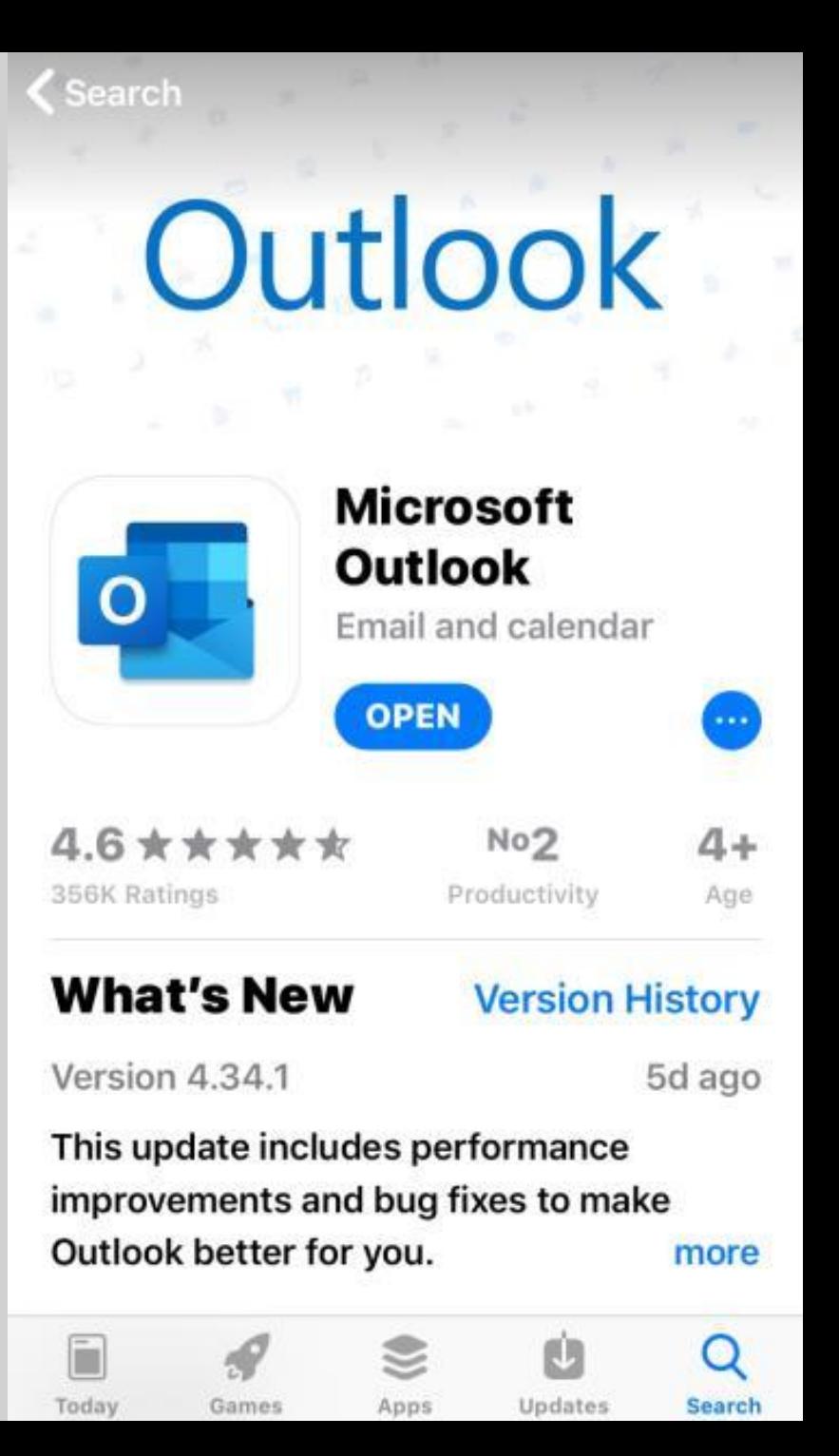

## **SMITH'S WOOD**

### How To Access Your Account

Once you have finished downloading the app, you will need to login. But how? (If on laptop/Pc, press "Sign In" first.)

#### **Follow these simple steps:**

**1:** You will need to type in the first letter of your surname

- **2:** Type a full-stop
- **3:** Then type your last name (If you have a double barrel name, you will still use it.)
- **4:** finally, type in "@smiths-wood.com"

**Example: [j.example@smiths-wood.com](mailto:j.example@smiths-wood.com)**

*(Remember: No Spaces And No Capital Letters!)*

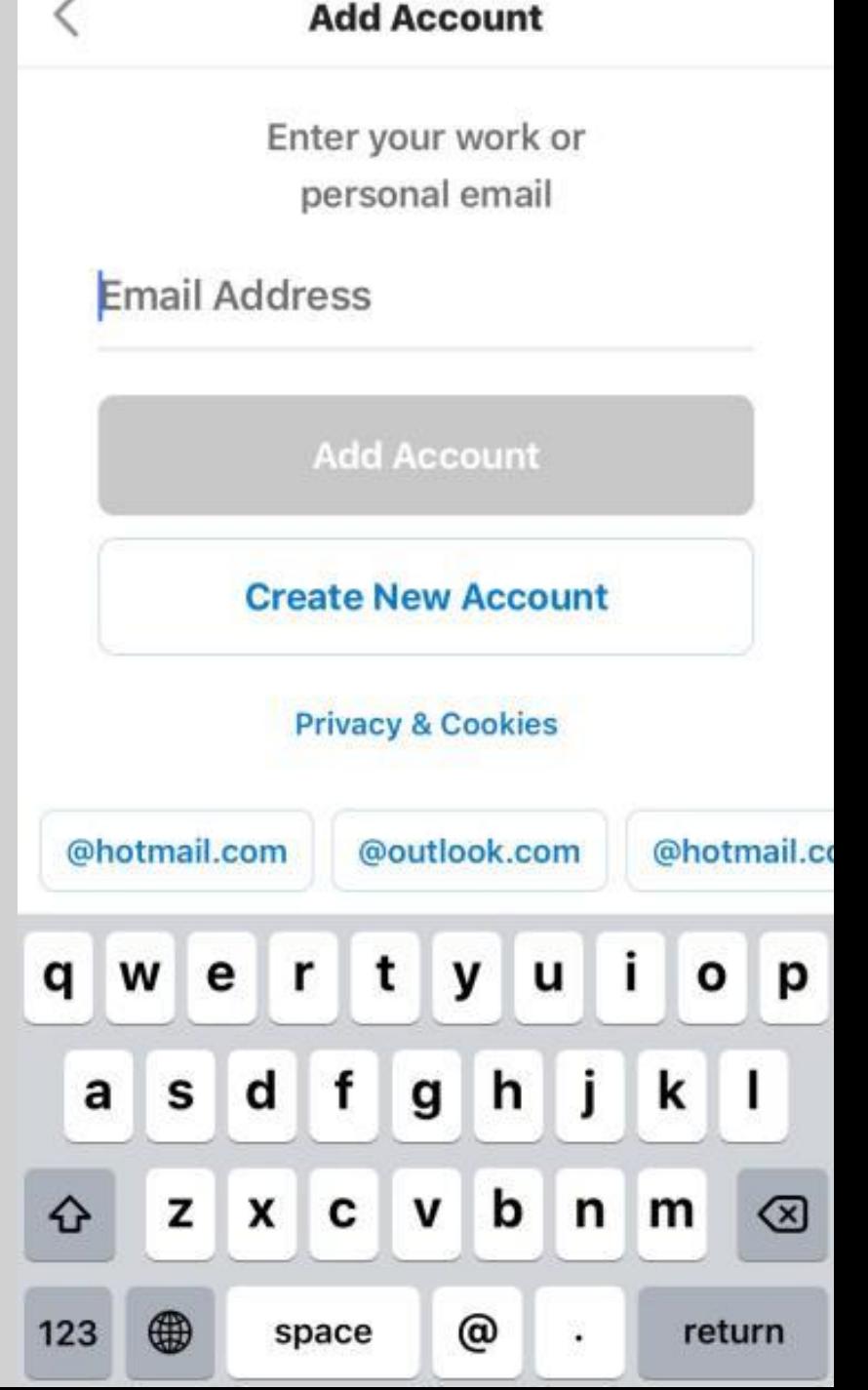

## **SMITH'S WOOD**<br>ACADEMY

### How To Access Your Account

If you followed the steps correctly, you should now select the "Add Account" button.

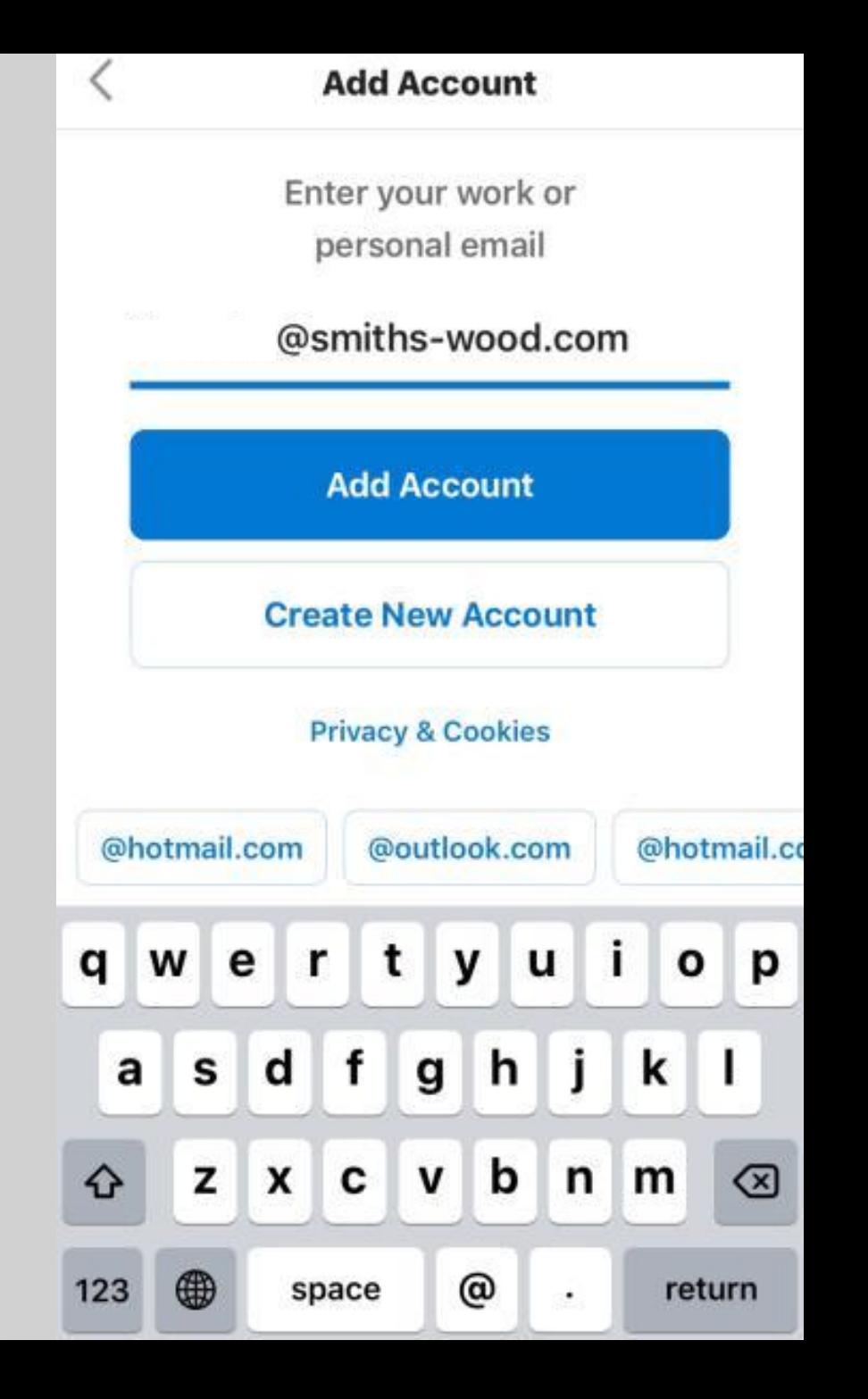

## **IIISMITH'S WOOD**

#### How To Access Your Account

If you followed the steps correctly, the display should show Smith's Wood Academy.

#### You will now be prompted for a password.

*If you do not remember your password, contact the school to find out what it is, or have your password reset.*

Type in your password and then press "Sign In"

Once you are past this step, you have accessed your school email!

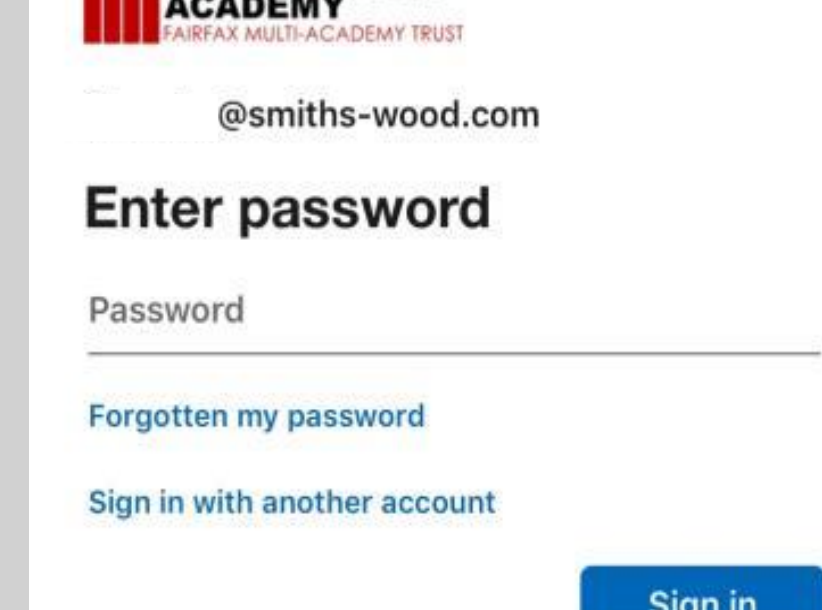

Tip: Login using your College Username and Password followed by @smithswood.com These services are provided to staff and pupils to support school work. You must follow the Smith's Wood acceptable use policy whenever you use these services.

## **SMITH'S WOOD**

### Microsoft 365 App Downloads

#### **How Do I Download these?**

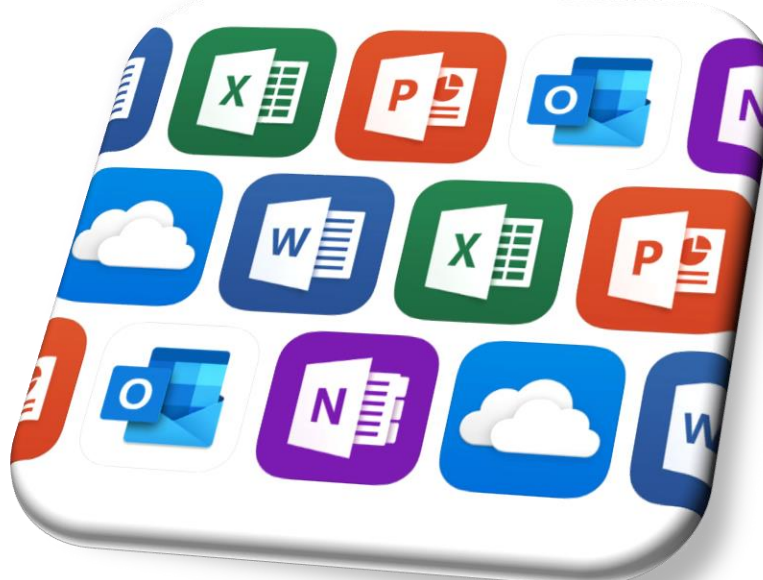

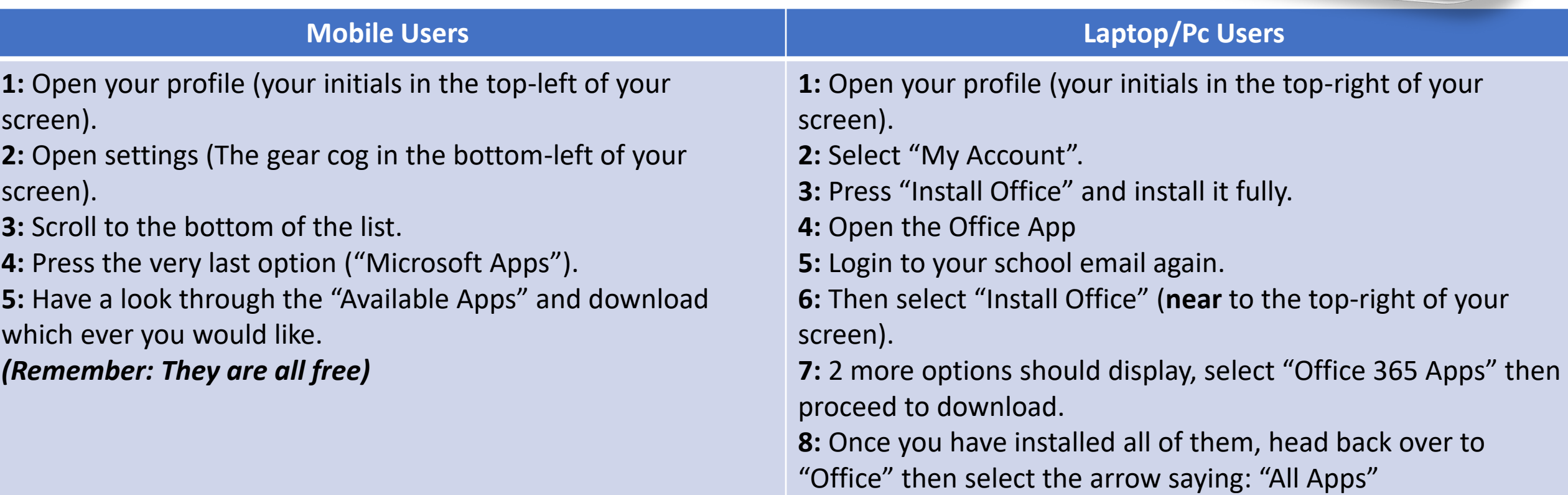